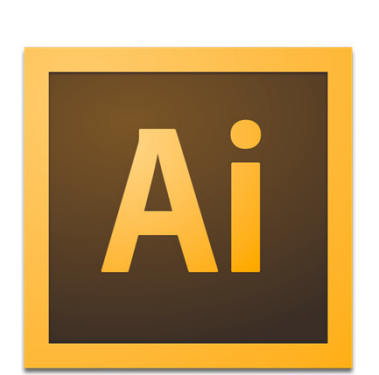

#### **Intro to Illustrator**

Shapes, the Pen Tool, and layers

#### **What We'll Cover**

- What is Illustrator?
- Raster vs. Vector
- File Types
- Document Setup
- Workspace
- Tools
- Shapes
- Typography
- Layers
- Hands on!

#### **What is Illustrator?**

- Vector based graphic production & editing software
- CS6 / Creative Cloud

### **Photoshop**

1. Photo editing and/or restoration

- 2. Website graphics design
- 3. Digital "painting"
- 4. User Interfaces
- 5. Website Advertisements
- 7. Special effects/filters

#### **Illustrator**

- 1. Logo creation
- 2. Business Card design
- 3. Scalable designs for large print
- 4. Apparel design
- 6. Vector illustration

#### **InDesign**

- 1. Letterhead design
- 2. Pamphlet design
- 3. Catalog design
- 4. Editorials
- 5. Multiple page brochures
- 6. Reports
- 7. Interactive PDF documents

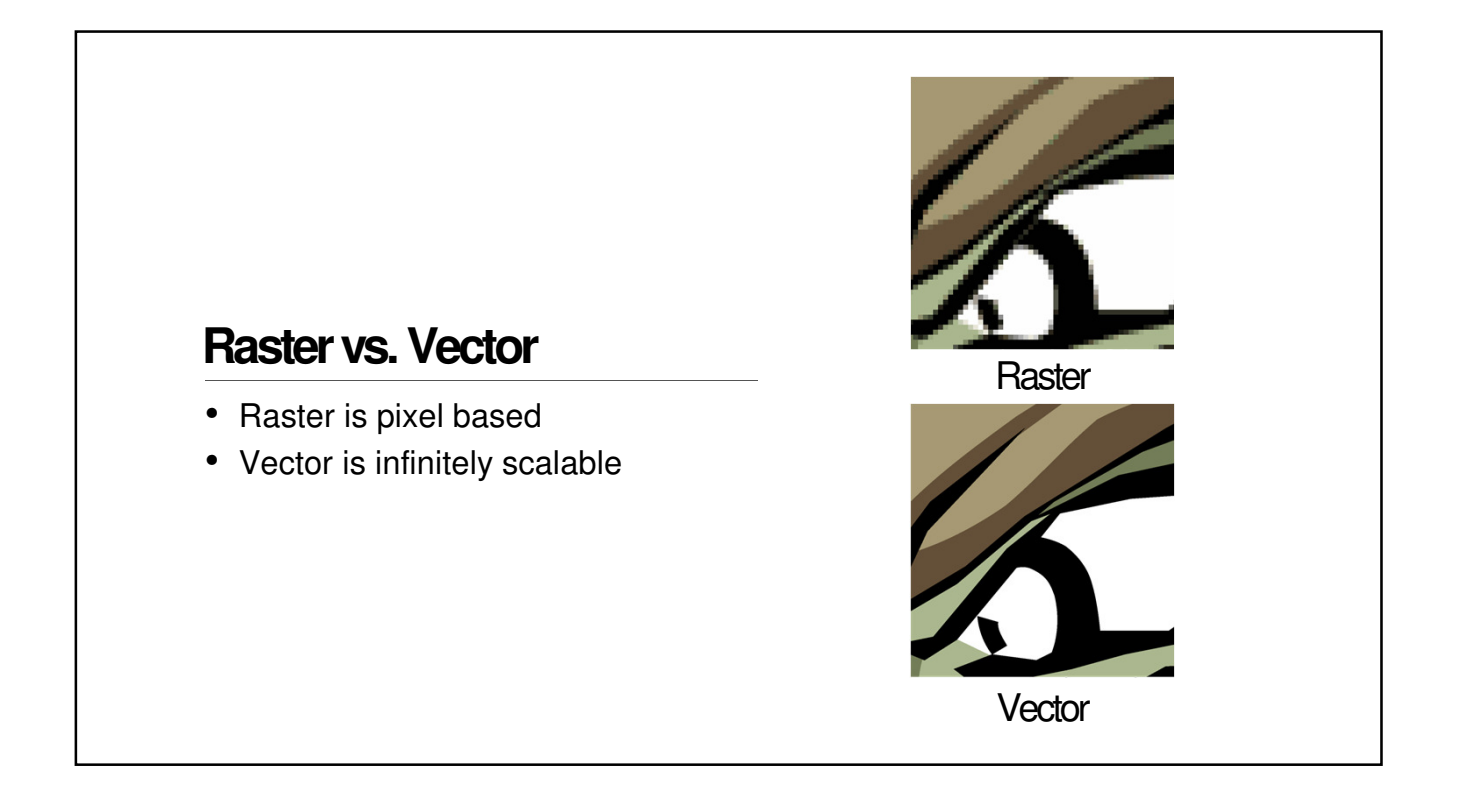

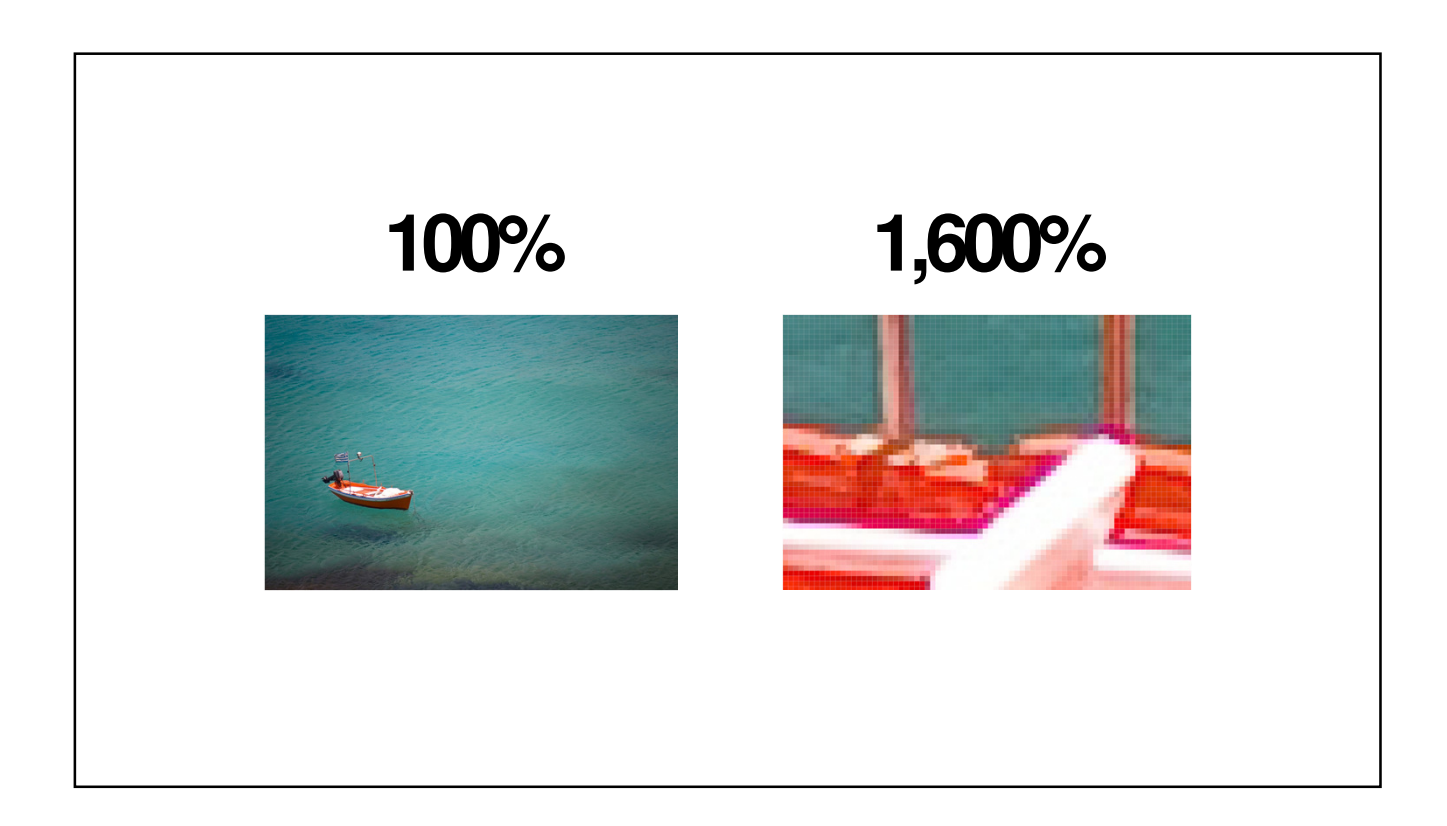

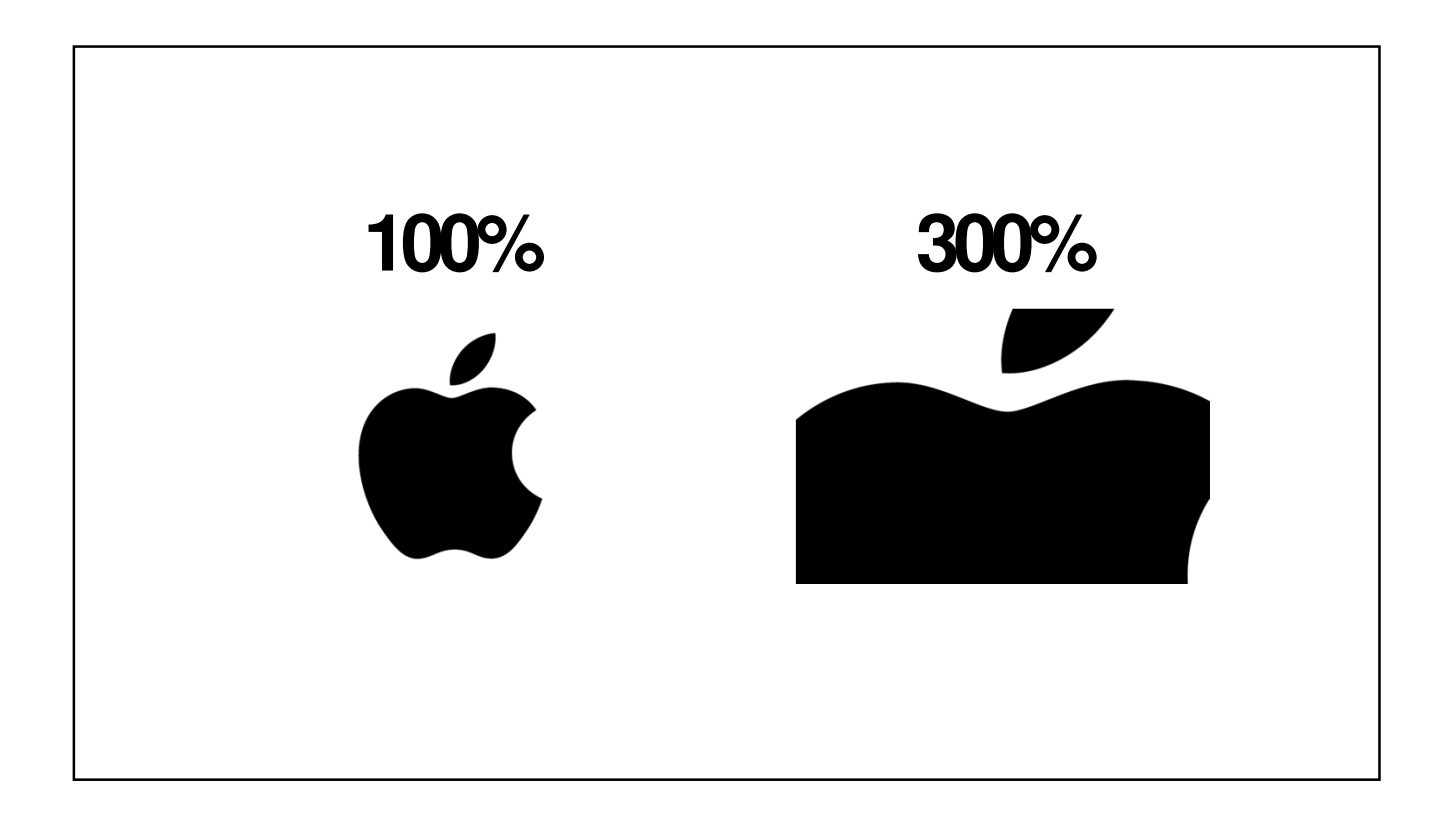

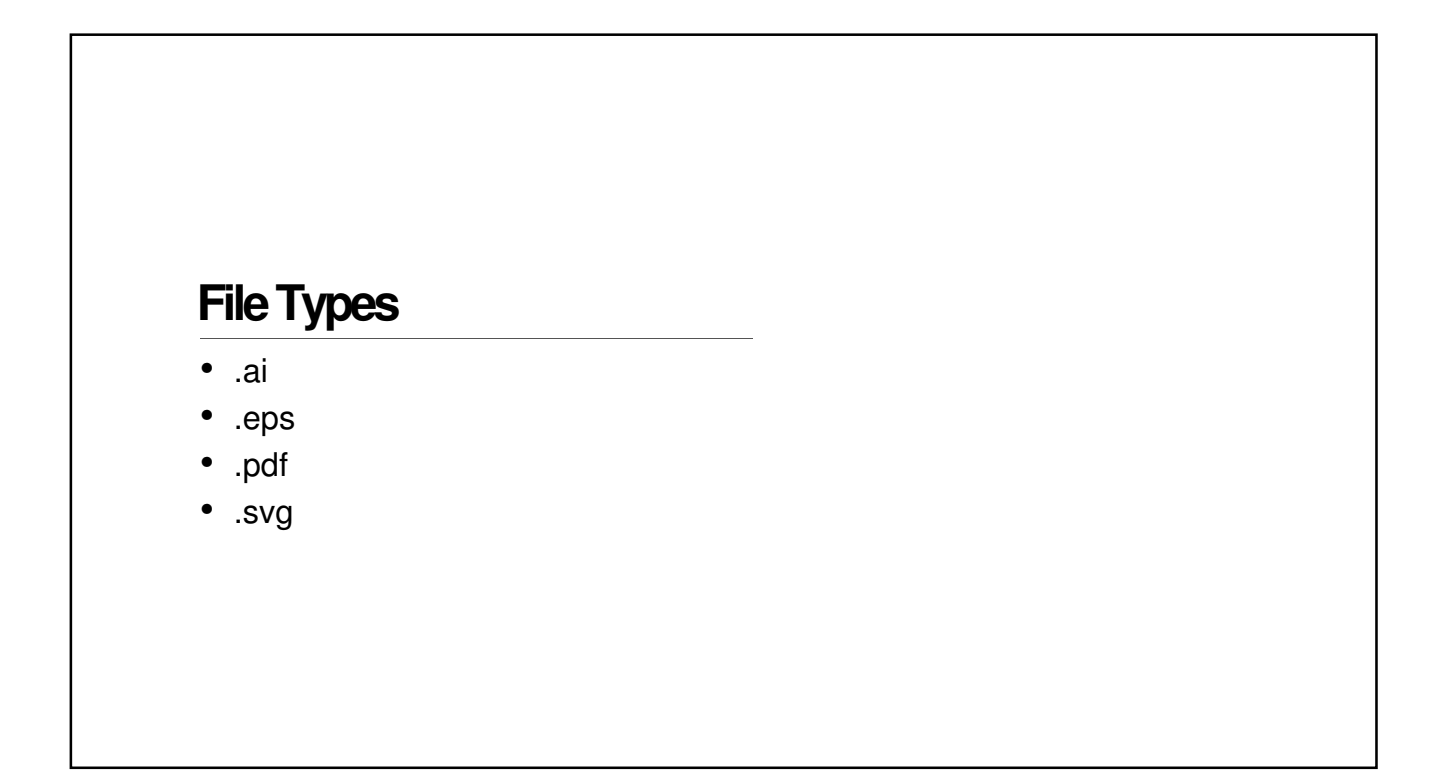

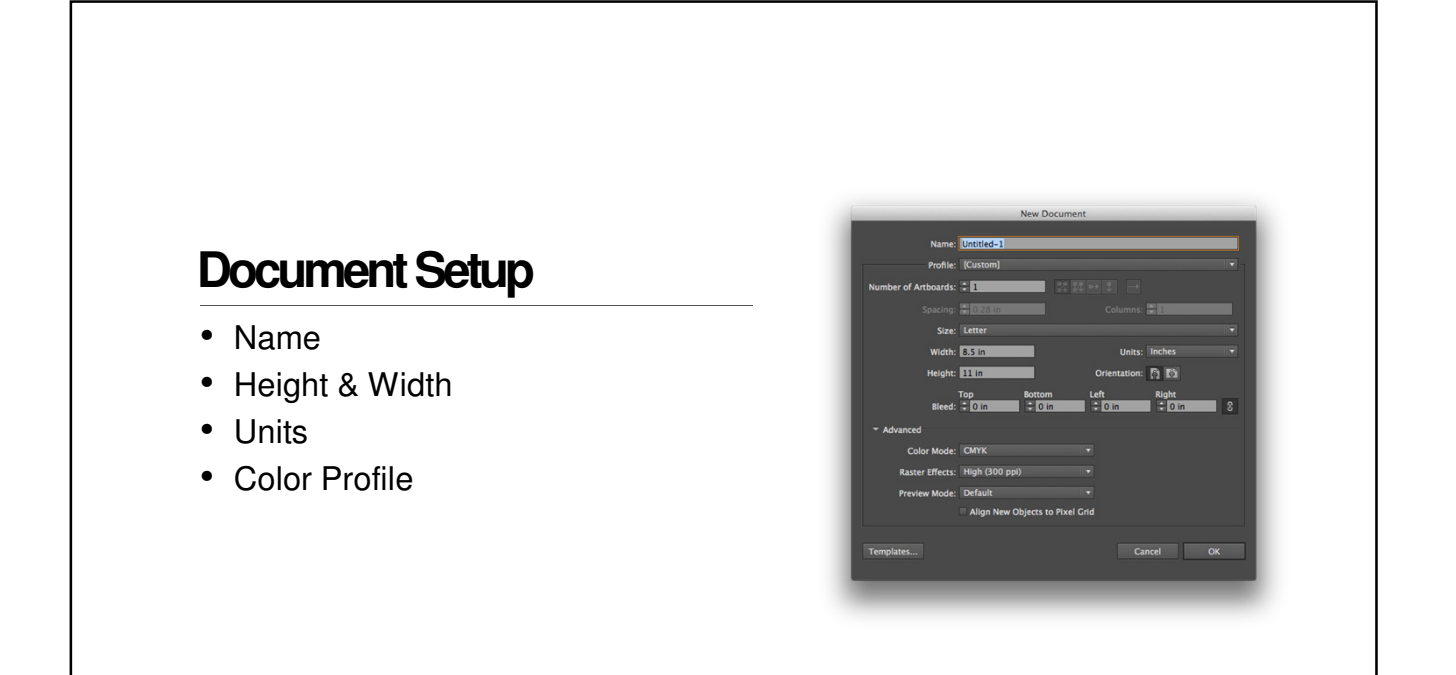

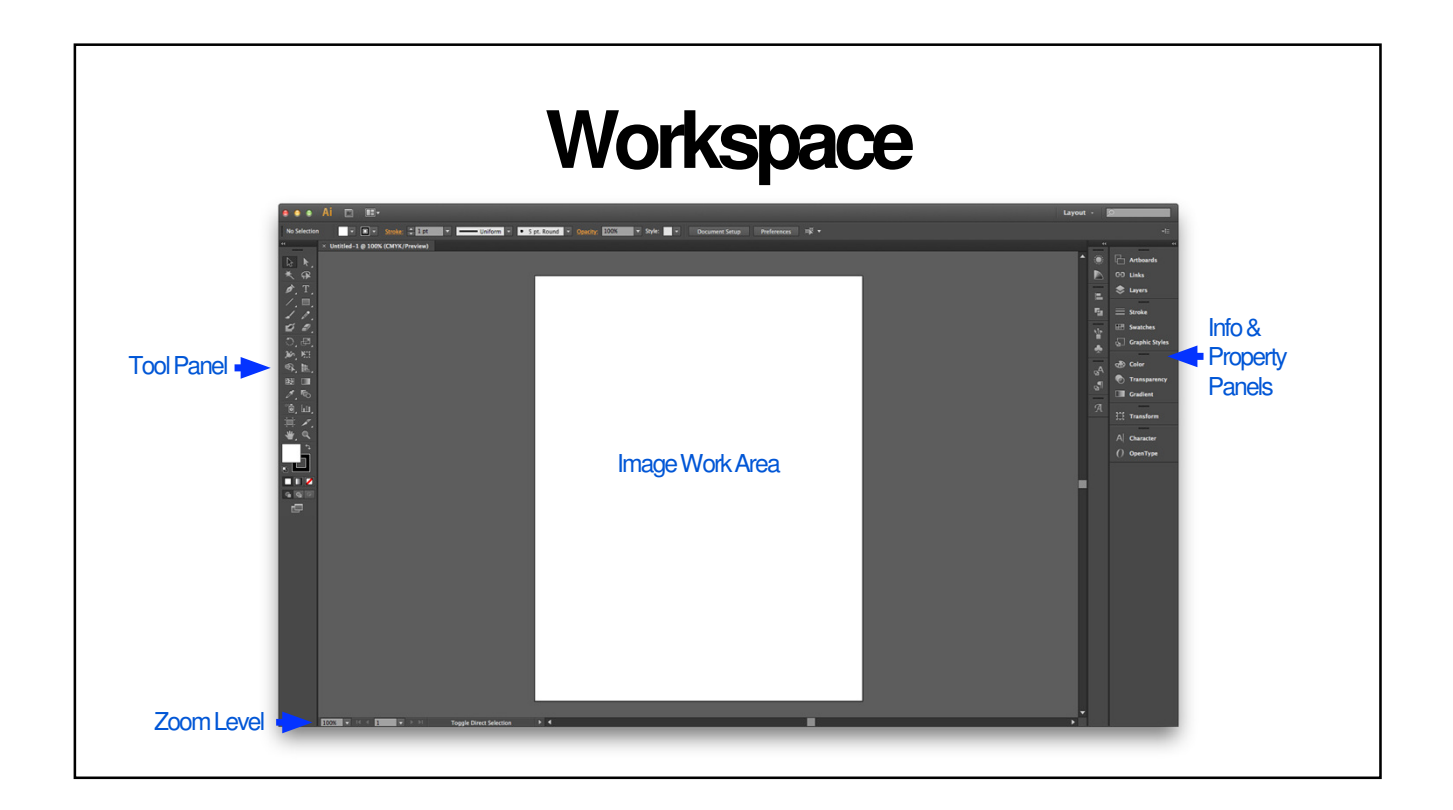

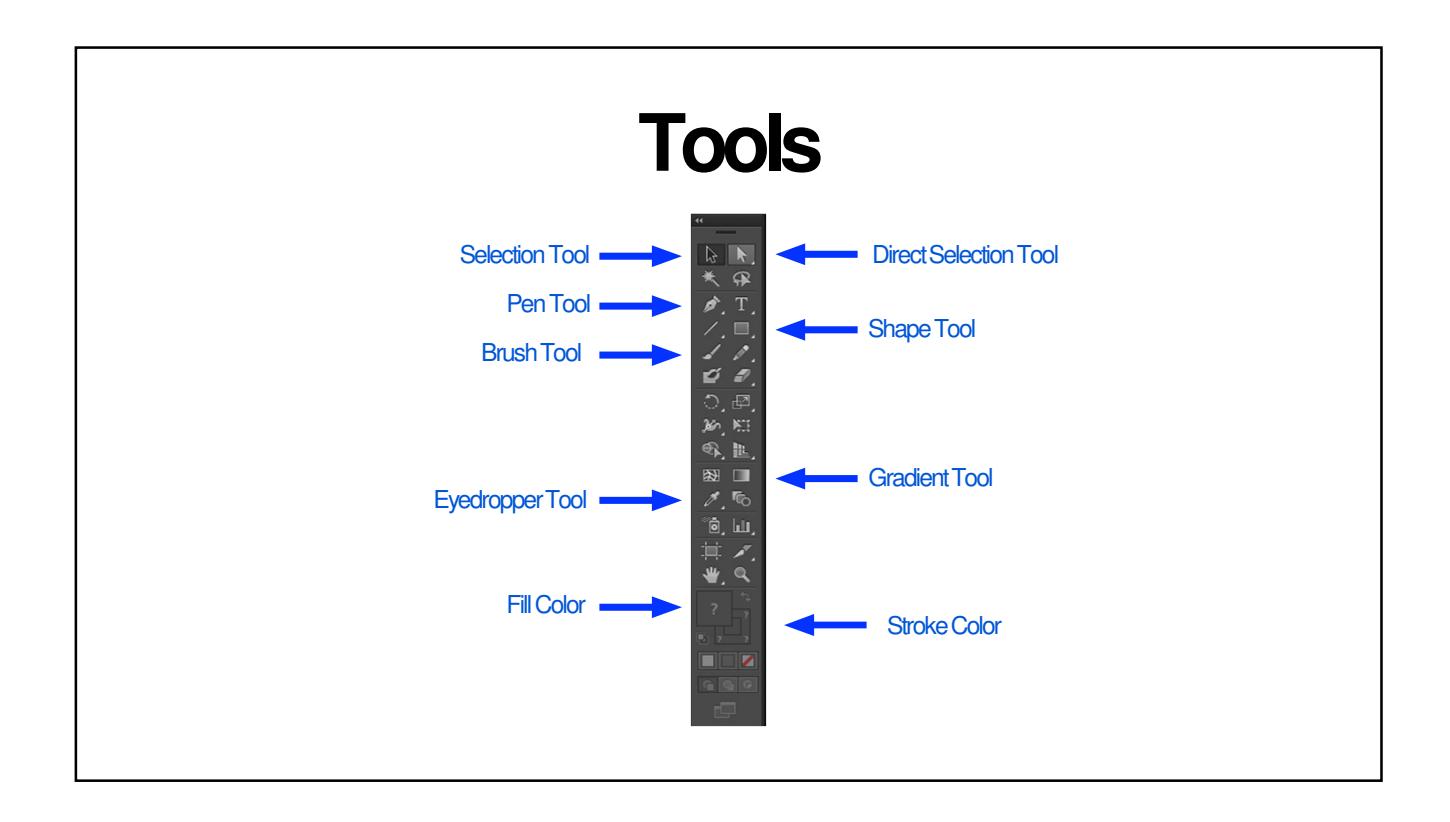

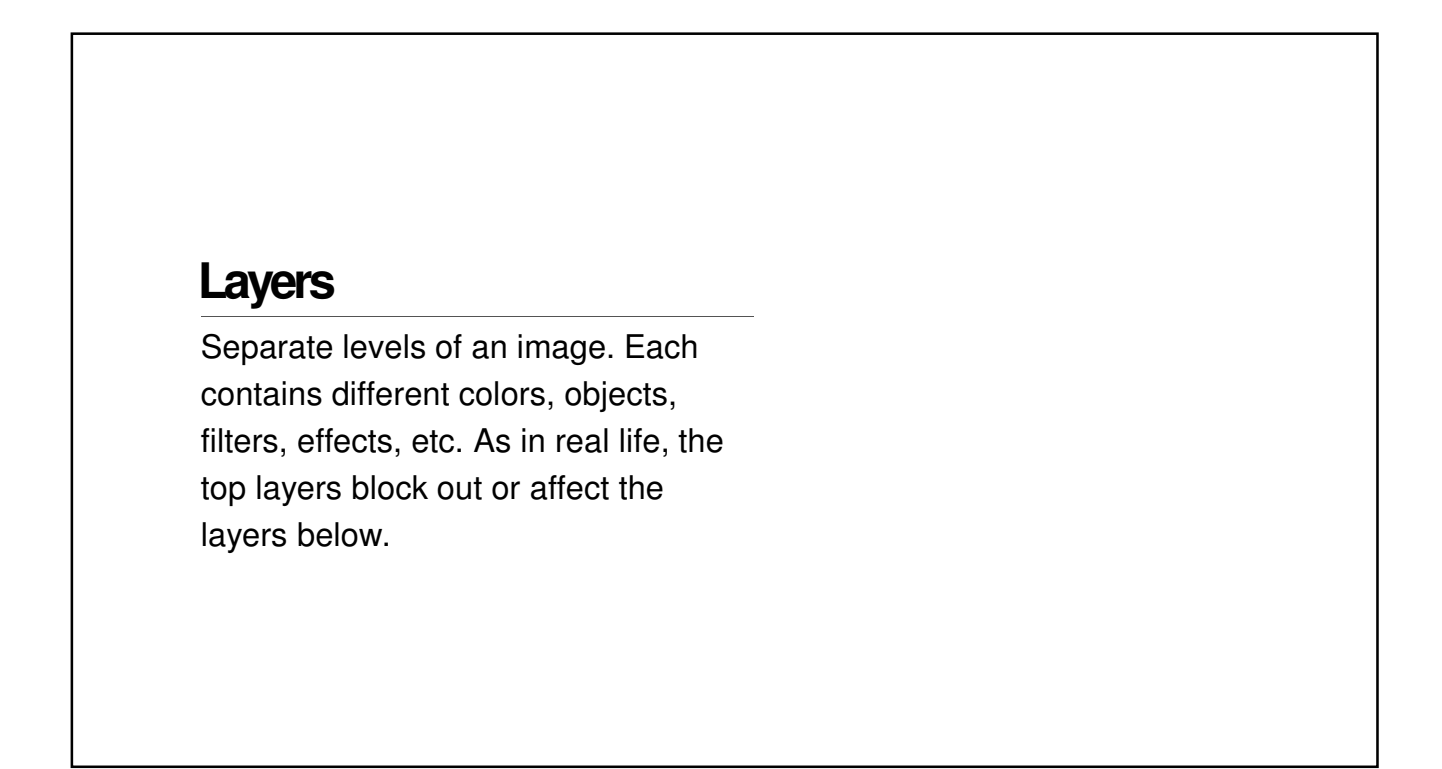

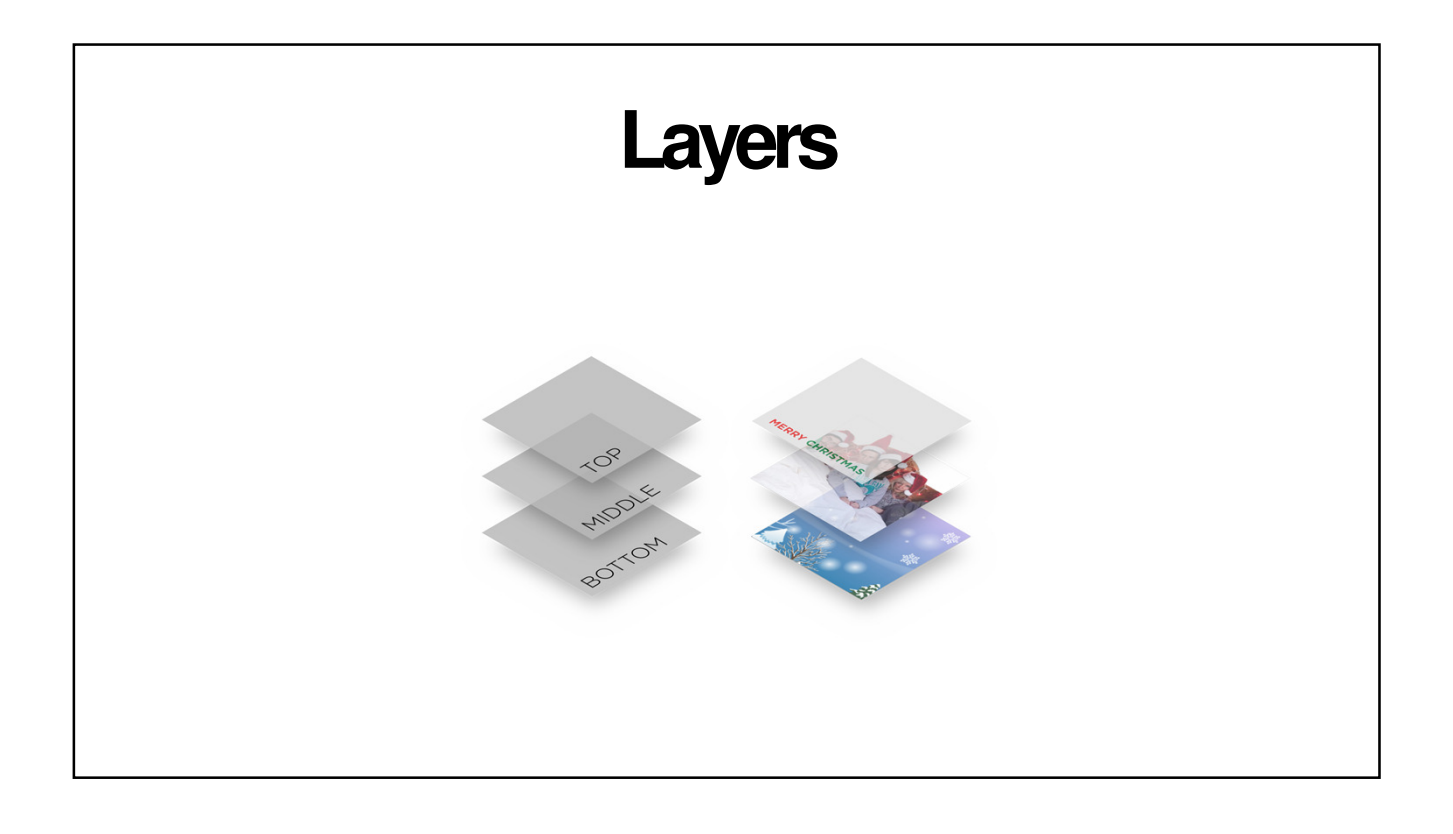

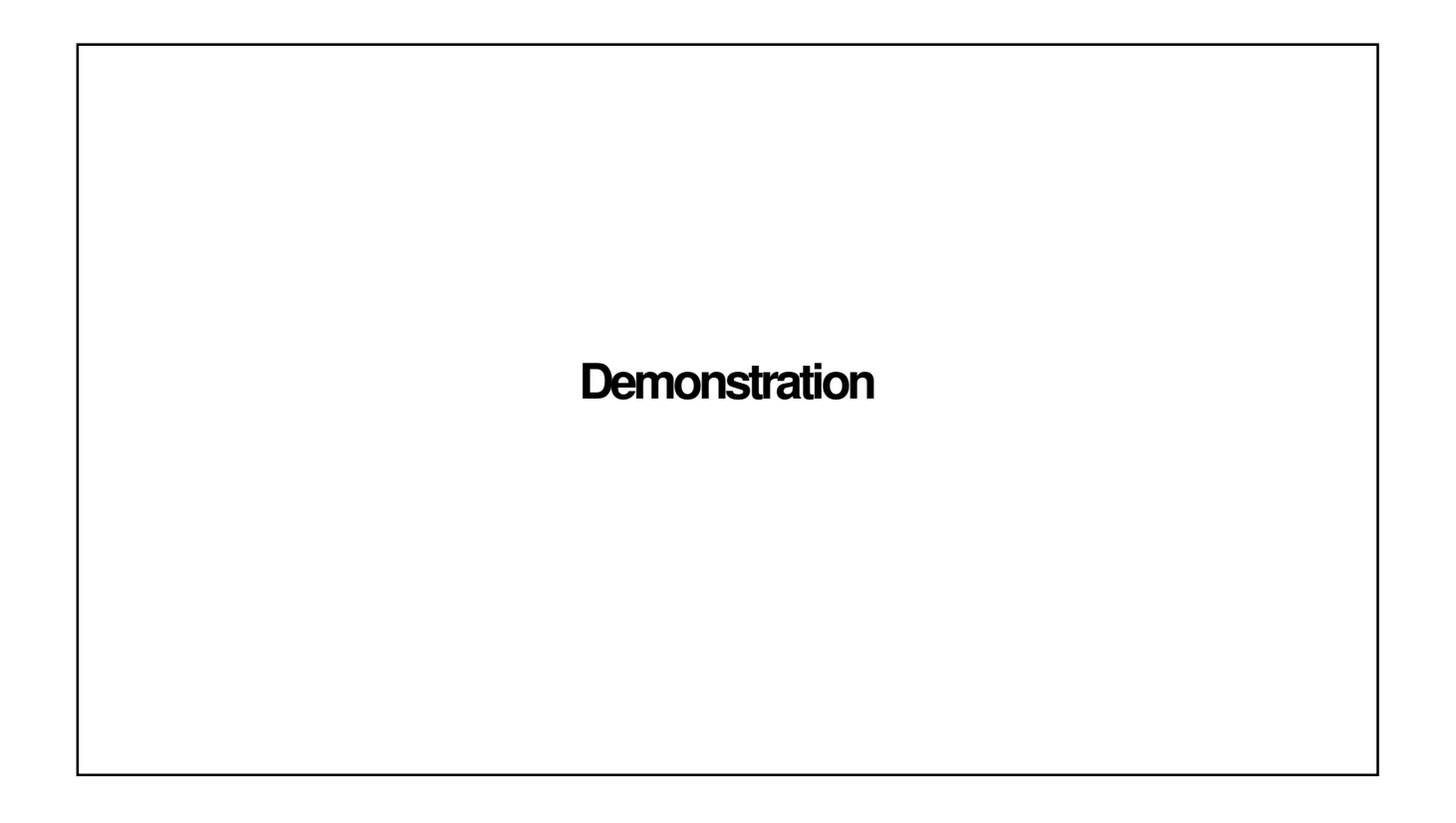

Monday - Friday, 9:00 a.m. - 9:30 p.m. Saturday, 9:00 a.m. - 5:00 p.m. Sunday, 12:00 - 5:00 p.m

- · Shoot, edit, and share your own videos
- · Scan, touch up, and share family photos
- Create a brochure or flyer for your small business
- Record your own music using our isolation booth
- Convert old home videos into digital format
- . Build a website for personal or business use

Call 847-392-0100 or visit the Tech Help Desk to make a reservation.

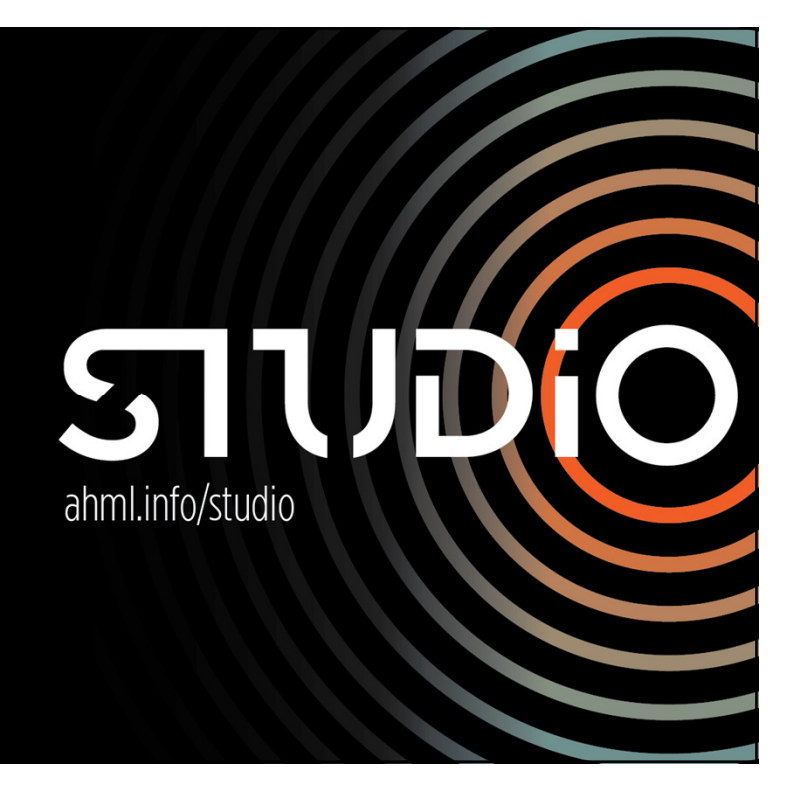

# **Learning Resources**

http://www.ahml.info/category/databases/4

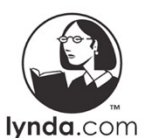

Video tutorials on software packages, web design, business/management skills, financial literacy, job/career skills, social networking, etc. Includes Microsoft Office, Windows, and Mac OS

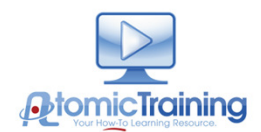

In-depth video tutorials, now on over 300 topics, including MS Office, Windows, MacOS, Photoshop, Garage Band, etc.

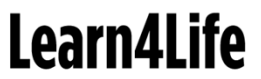

In-depth, instructor-led, 6-week classes on tech topics, health-care training, business/accounting, personal development, law, test prep, and more. Some classes can lead to certification.

### eBooks & Downloads

http://www.ahml.info/downloads

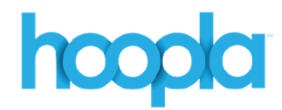

Stream video (movies & TV episodes), music and audiobooks, up to 8 items/month. All titles immediately available--no holds! Get started at the hoopla site or get the app.

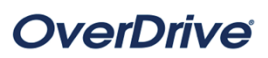

Use OverDrive to download eBooks & eAudiobooks to your computer, eReader, or mobile device.

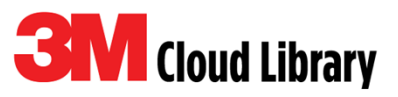

Browse and check out eBooks from our 3M Cloud Library web portal or from your device.

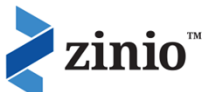

Access 100+ popular magazines cover-to-cover on your computer or tablet.

## **Questions?**

Alex Hoffman Digital Media Supervisor ahoffman@ahml.info 847.870.5222

#### **Hands On**

- 1. Open Illustrator
- 2. Create a new document at 1920px x 1080px
- 3. Name your current layer shapes
- 4. Create a new layer, call it image, set it as a template and make it the bottom layer
- 5. Unlock the image layer, insert the clover photo found in the Illustrator folder on the desktop
- 6. On the shape layer, use the pen tool to trace the outline of two or more of the clovers
- 7. Apply a green gradient fill to your clover shapes
- 8. Rearrange the clovers so they overlap one another and use the pathfinder tool to experiment with uniting, dividing, etc.